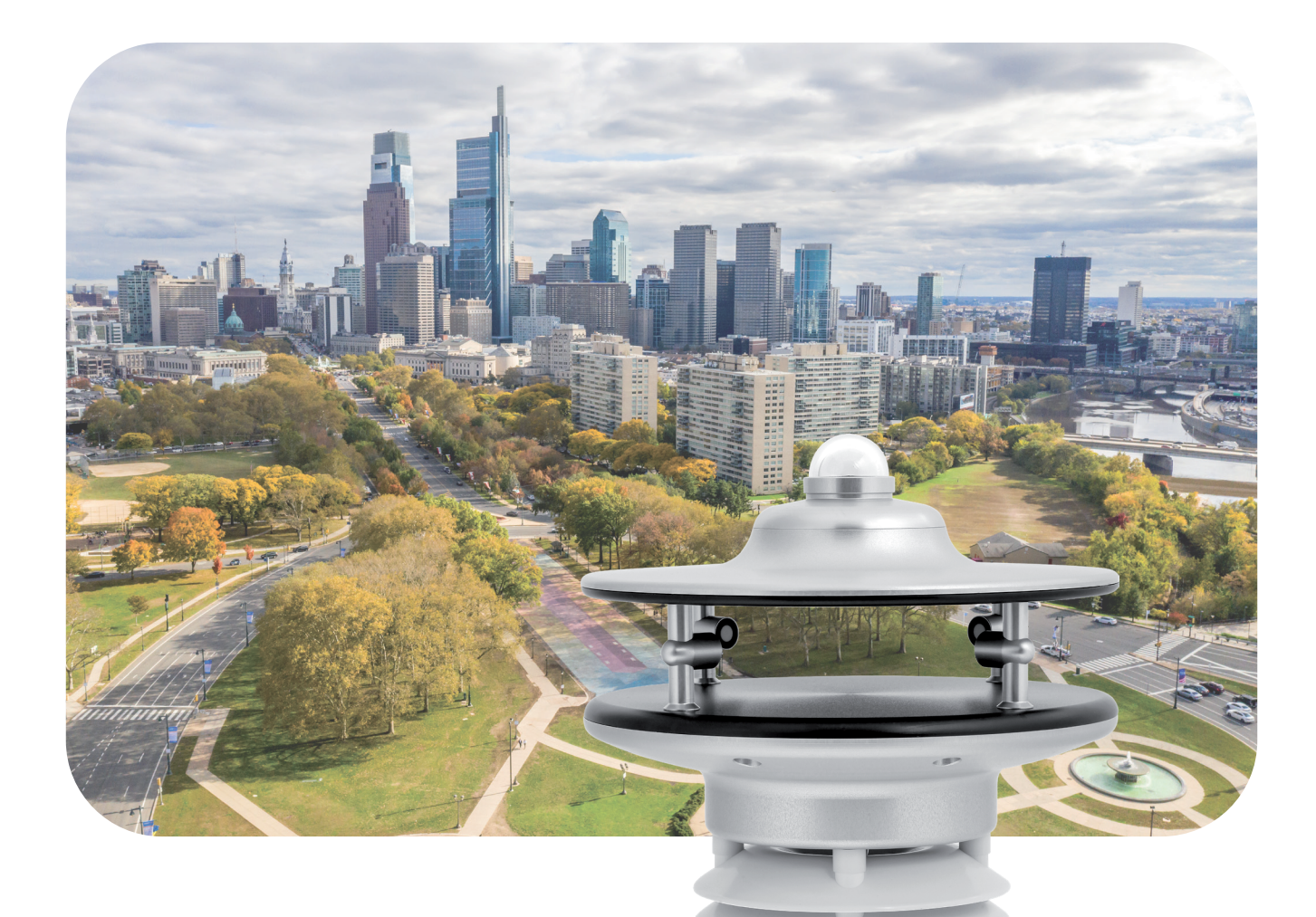

 $\overline{a}$ 

 $\circledcirc$ 

 $\theta$ <sub>k</sub>

**USER MANUAL**

# u[sonic]WS7

Weather Sensor

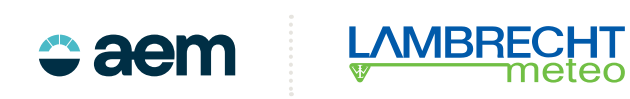

### **Content**

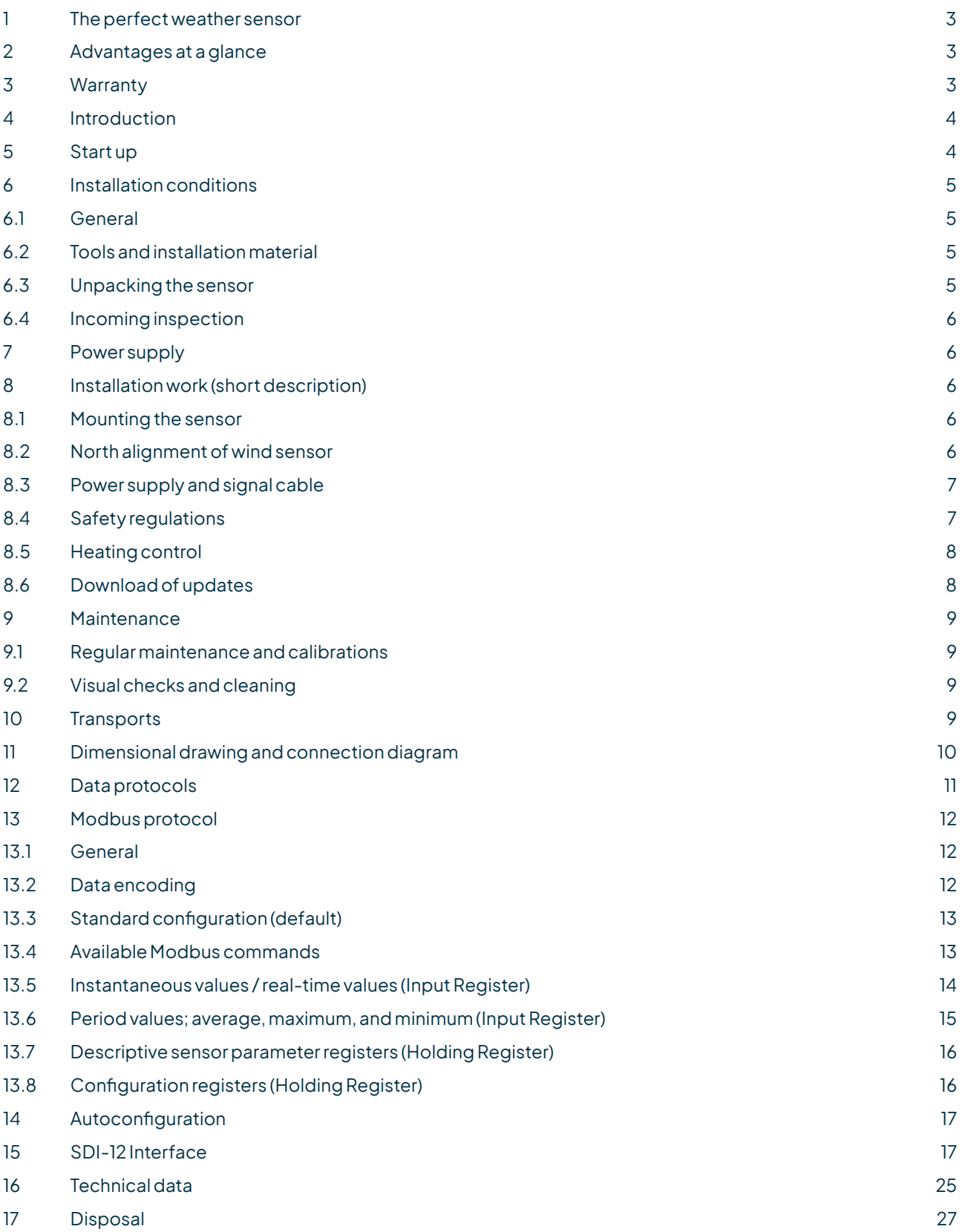

### <span id="page-2-0"></span>1 The perfect weather sensor

- For industrial applications as well as use under extreme environmental conditions
- Seven parameters in one and at the same time
	- $\triangleright$  Wind direction
	- $\triangleright$  Wind speed
	- $\triangleright$  Air temperature
	- $\triangleright$  Relative humidity
	- $\triangleright$  Barometric pressure
	- $\triangleright$  Global radiation
	- $\triangleright$  Dew point temperature (calculated value)
	- With independent, integrated sensors for high accuracies of each parameter
- No moving measuring elements, i.e. no wear, low maintenance, and very service-friendly

### 2 Advantages at a glance

- Extremely robust, compact weather sensor with high-quality, pollutant-resistant housing made of anodized aluminium
- Ideal for use in extreme environmental conditions, e.g. deserts, tropics, high mountains
- Version with integrated heating system for year-round icing-free operation
- Lamella shelter for accurate measurements with the temperature-humidity sensors
- ASCII data protocol according to NMEA 0183
- Storage, evaluation and display of the measured values using the "MeteoWare CS" evaluation software
- Easy, space-saving mounting on 50 mm standard pipe

### 3 Warranty

**Please note the loss of warranty and non-liability by unauthorized manipulation of the system. You need a written permission of the LAMBRECHT meteo GmbH for changes of system components. These activities must be operated by a qualified technician.**

The warranty does not cover:

- 1. Mechanical damages caused by external impacts (e. g. icefall, rockfall, vandalism).
- 2. Impactsordamagescausedbyover-voltagesorelectromagnetic fieldswhich arebeyondthestandards and specifications in the technical data.
- 3. Damages caused by improper handling, e. g. by wrong tools, incorrect installation, incorrect electrical installation (false polarity) etc.
- 4. Damages which are caused by using the device beyond the specified operation conditions.

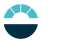

### <span id="page-3-0"></span>4 Introduction

The sensors of the u[sonic] family are very robust, compact, and extremely reliable. The system acquires the horizontal air flow and processes the measuring data to the meteorological parameters wind speed and wind direction. Furthermore the weather module of the u[sonic]WS7 acquires the meteorological parameters air temperature, relative humidity, barometric pressure, and global radiation. Based on the measured data u[sonic]WS7 calculates the dew point temperature and provides for its serial output along with the measuring data.

The sensors and further system components are mounted in a splash water- and dust proof metal housing. The measuring data are automatically transmitted via serial interface RS-485 in talker mode, when power supply is switched on. Due to their shock- and vibration proof construction the sensor u[sonic]WS7 is particularly qualified for use under severe environmental conditions. The housing is made of anodized seawater resistant aluminium. An electronically controlled heating device enables the sensor to operate in between the wide range of -40 up to 70 °C.

#### **STATIC MEASUREMENT PRINCIPLE FOR WIND MEASUREMENT MEANS**

- Determination of data works without moving measuring elements, i.e. no abrasion, least maintenance, and no recalibration because of this method.
- The wind parameters can be measured also in winter time accurate and precise, because of the electronic controlled heating for the immovable measuring elements. This heating is particularly effective against ice and snow in all climatic zones.
- The measuring principle allows very low starting values and high repeat accuracy.
- The compact sensor is easy to install. Due to the special measuring principle minor changes from the angle of pitch can be disregarded.

#### **ADVANTAGES OF THE SENSOR**

- Apart from the sensors for wind speed and direction the compact housing also contains built-in sensors for air temperature, relative humidity, global radiation, and barometric pressure. The dew point temperature is calculated accordingly.
- The built-in test function of the station, enabled by the tight integration of the meteorological sensors into the enclosure, can perform cyclic self-testing and notify the user of erroneous data or failure.
- The compact design of this sensor with seven meteorological parameters is eliminating the traditional cabling and installation work significantly. Distribution boxes, power supply units, and other accessories can be reduced to a minimum expense.

### 5 Start up

Wind can be represented by a vector quantity. For a complete description of the wind it is necessary to specify its speed and direction. The two components are subject to spatial and temporal variations; thus, strictly speaking, they are valid only for the site where the measuring instrument is installed. We therefore recommend selecting the place of installation very carefully.

### <span id="page-4-0"></span>6 Installation conditions

### 6.1 General

For professional wind measurements according to meteorological standards (e. g. VDI 3786, Part 2) location and height of the wind sensor are important for representative and accurate results. Generally, wind measuring instruments should not measure the specific wind conditions of a limited area, but indicate the typical wind conditions of a wider area. To obtain results which are representative for a wider area and comparable to values measured at different places, the sensor must not be mounted under the lee of higher obstacles. The distance to any obstacleshouldbeatleast10 times theobstacle's height(correspondingtothedefinitionof an *undisturbed area*). In general a measuring height of 10 m above ground is regarded ideal.

If an *undisturbed terrain* of this kind does not exist, the sensor has to be put up at an height of at least 6 m above the obstacle height. If the above mentioned requirements are not feasible, e. g. on mobile measurements at vehicles or at measuring containers, compromises have to be found and documented. If the sensor must be installed on a roof top the place of installation must be in the middle of the roof to avoid predominant wind directions.

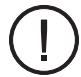

The place of installation should **not**bein theoperation fieldsofradardevices (radar scannersorradar transmitters), generators or antennas. We recommend a minimum distance of 2 m to these installations. Furthermore a minimum distance of 5 m to MF-/ HF- and Satcom- (e. g. Inmatsat, VSat) antennas has to be kept. The maximum electric field intensity may not exceed 10 V/m (tested according to EMC standard). When indicated a greater distance should be kept.

To avoid possible measurement errors due to heat sources as hot or warm fumes, hot surfaces etc. next to the sensor, the mounting site should be chosen accordingly.

### 6.2 Tools and installation material

There are no special tools or materials required for the installation works. All work can be carried out with commercially available tools such as screwdrivers and in-hex wrenches.

### 6.3 Unpacking the sensor

The sensor is packed in a separate box, carefully protected against mechanical influences during transport. Please verify that the following parts and documents are enclosed:

- Sensor u[sonic]WS7
- User manual

Accessories: (depend on order size, in all cases separately packed) Connecting cable with plug and core cable ends

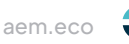

### <span id="page-5-0"></span>6.4 Incoming inspection

Please thoroughly check the delivery with regard to completeness and eventual transport damages. In case of eventual claims please contact us in writing immediately.

### 7 Power supply

The u[sonic]WS7 has a supply voltage range of 6...60 VDC. The sensor heater is supplied with 24 VDC and can be factory configured to 60 W, 120 W or 200 W, 200 W assuming the default setting.

### 8 Installation work (short description)

The sensor is installed in three steps:

- 1. Attach the cable plug to the sensor and, if necessary, pull the cable through the mast
- 2. Mounting the sensor at the mast, but before tightening the screws you must align the sensor to the north
- 3. Attaching the cable to the power supply and the signal acquisition system

### 8.1 Mounting the sensor

The sensor can be installed on a standard pipe with an outer diameter of 50 mm and an inner diameter of maximum 40 mm. Before tightening the two M8x12 grub screws and attaching the sensor you have to draw the cable through the pipe and align the sensor into driving direction. For this purpose the housing is marked accordingly (see drawing). Before the screws of the sensor are tightened, the sensor is adjusted to north.

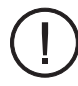

Use only the supplied fixing screws and do not tighten the north screw tightly. Please pay attention to a firm mounting of the sensor at the mast!

### 8.2 North alignment of wind sensor

For wind direction measurements the north mark on the sensor must be aligned with the geographical north direction. To adjust the wind sensor in a firm and correct manner into the north direction this item is equipped with an integrated mounting aid. Inside the inner bottom of the sensor a small bolt pointing to the north is integrated to be set into a corresponding slot of the mounting pipe (if available). Thus the sensor is safely attached. If needed you can turn in or unscrew the pin by means of in-hex wrench.

To set up the sensor's north orientation select a landmark which is as far as possible up north with regard to the final position of the wind direction sensor. The reference point can be selected using a topographical map (1:25000). The exact position of the reference point is determined using an amplitude compass that can be adjusted horizontally on a stand.

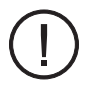

Compass declination has to be considered!

<span id="page-6-0"></span>To align the sensor ahead (on ships) locate a point outside the ship in the landscape which is located in the ship ahead direction respectively in the centre line or in case of the sensor is mounted far away from the middle line a line parallel to the centre line. Once the sensor is adjusted, it can be fixed with the two grup screws. Finally the earth screwhas to be connected to the ship's ground. Acid-free contact grease is recommended to protect contact surfaces against corrosion.

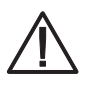

J.

Follow all safety instructions while setting up the sensor onto a mast.

### 8.3 Power supply and signal cable

The u[sonic]WS7 sensor requires an 8-pole M16 plug connector. The cable shield should be connected with both ends at the ground wire (PE).

To reduce the risk of inductive interference the sensor must be properly grounded (screening on both sides).

The external connection is via central connector which is located in housing base. For further details about electrical connection please see chapter "Dimensional drawing and connection diagram". If the sensor is mounted in correct manner and connected with the right cable (accessory), you can attach the wires to power supply and signal outputs to data acquisition equipment (computer).

The typical power supply requirements of the u[sonic]WS7 weather sensor are 24 Volts with a maximum current drain of 50 mA. The input range is max. 6... 60 VDC. The heating of the u[sonic]WS7 is supplied with 24 VDC. When the heating is activated, the current consumption increases to a maximum of 10 A.

The output signal of the sensor corresponds to the RS-485 standard in talker mode, whereby only the transmit lines (TX) are used. The line drivers are capable of transmitting data over cable lengths up to 1,220 meters (4,000 feet). This maximum distance will vary depending upon the ope-rational environment, the wire gauge used, and the baud- rate of the attached devices. When the power supply of the sensor is switched on, after five seconds the sensor cyclically starts sending data protocols.

### 8.4 Safety regulations

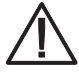

Because the wind sensor often is mounted on exposed locations in dangerous heights the installation personnel has to pay attention to the relevant safety regulations for such works. During the electrical installation and termination works the external circuit-breaker must be switched off. It is not permitted to open those housings by unauthorized persons!

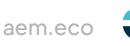

### <span id="page-7-0"></span>8.5 Heating control

The integrated, intelligent heating of the u[sonic] also ensures that the sensor is kept free of ice and snow during winter operation and in locations with critical ambient conditions.

On default, the heating status of the sensor is set to **"On"** and **"Control PIN No Function"**.

u[sonic]

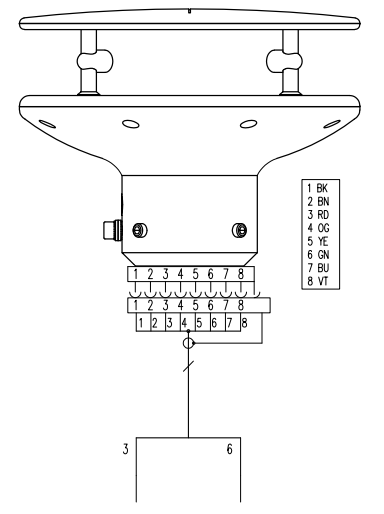

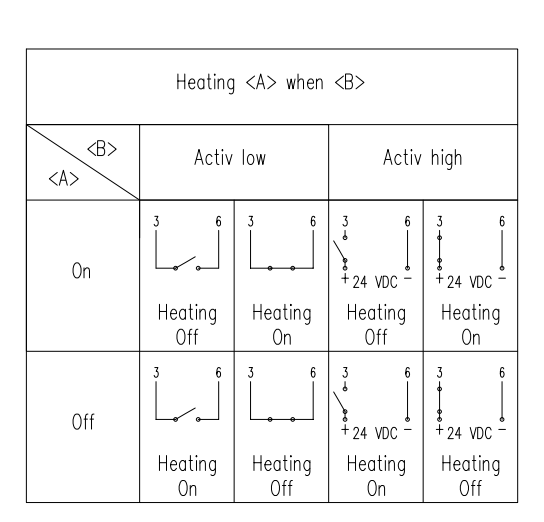

Different operating modes are available for controlling and monitoring the heating under moderate temperature conditions. The respective function can be set in the "u[sonic] Commander" configuration software.

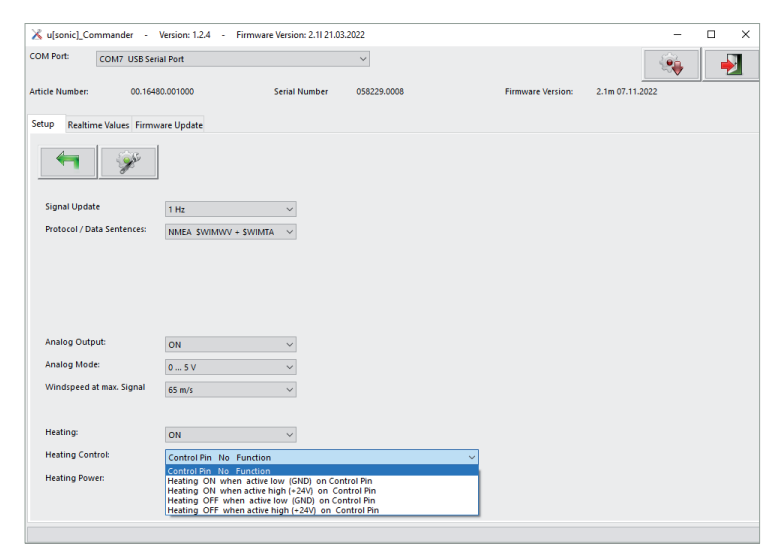

### 8.6 Download of updates

Onour homepage(https://www.lambrecht.net) youwill findfreefirmwareandtheconfiguration software "Commander" under "Support" in the "Software Portal" in the "Free Software Tools & Firmware" section. Select the appropriate software for your product and benefit from new functions and product enhancements from LAMBRECHT meteo development after downloading.

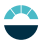

### <span id="page-8-0"></span>9 Maintenance

### 9.1 Regular maintenance and calibrations

The u[sonic]WS7 requires very little maintenance and is designed for a long service life. It is recommended to make regular visual inspections regarding surface contamination due to weather conditions and to clean it if necessary. The glass dome of the radiation sensor should be cleaned with a soft cloth at two-week intervals. In case of persistent stains, the glass dome can be cleaned with soapy water or alcohol.

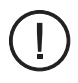

If reference measurements are required, it is important to consider that the measured values can only be compared if the measurements are performed under the same conditions. This means that the reference device must be used very close to the sensor!

The sensor is a measuring instrument and is therefore subject to the user's own recalibration cycle. Recommendation: 2 years.

### 9.2 Visual checks and cleaning

The use of the sensor under the respective environmental conditions requires certain steps. It is thus recommendable to clean the outside of the housing and shelter within specific intervals. The intervals are dependant on the environmental conditions and the degree of soiling. We recommend a regular sight and functional check.

In case you should be faced with any specific problems please contact the LAMBRECHT meteo service under:

Tel.: +49-(0)551-4958-0 E-Mail: support@lambrecht.net

### 10 Transports

In case it is necessary to ship or to transport the sensor must be carefully packed to prevent damages during transport.

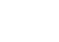

# <span id="page-9-0"></span>11 Dimensional drawing and connection diagram

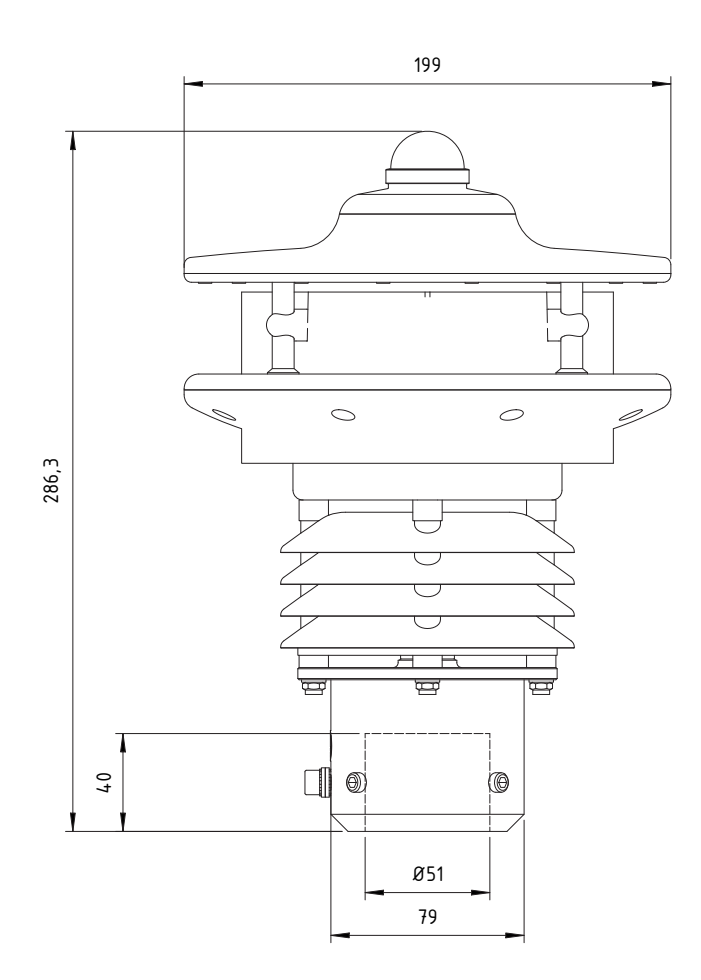

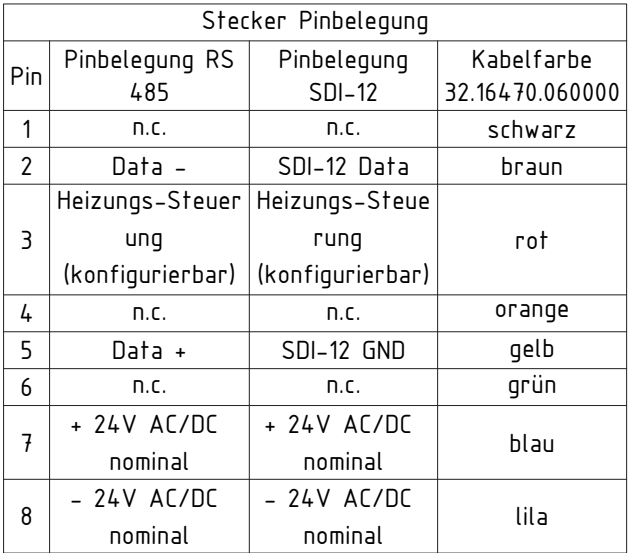

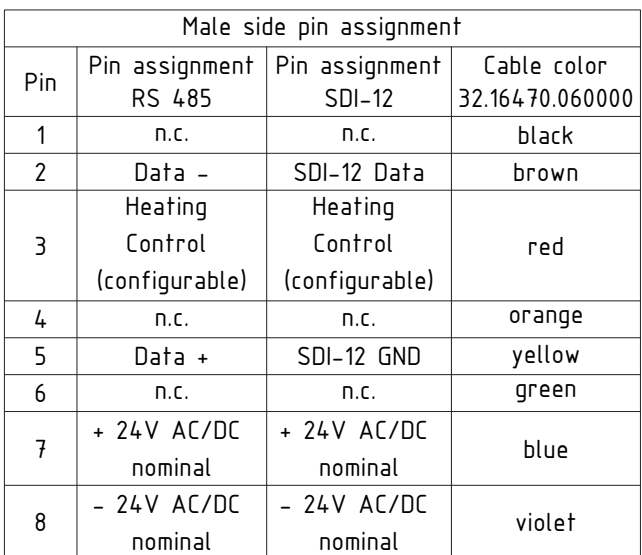

### <span id="page-10-0"></span>12 Data protocols

### **NMEA COMMUNICATION PARAMETERS**

Baudrate: 4800 Baud Data Bits: 8 Parity Bit: None (none) Stop Bits: 1 (or more) Handshake: without

#### **WIND DIRECTION AND WIND SPEED**

Example of data sequence with comma separated fields:\$WIMWV,357.0,R,5.2,M,A\*CS<CR><LF> field delimiter: , (comma) header: \$WIMWV wind direction: 0.0...360.0 R: relative wind direction wind speed: 0.1...85.0 M metric units m/s status A (valid) / V (not valid) stop delimiters: <CR><LF> error code: WD 999.9 error code: WS 999.9

#### **MESSAGE STRING WIMTA AIR TEMPERATURE**

Example of data sequence with comma separated fields:\$WIMTA,-25.0,C\*CS<CR><LF> field delimiter: , (comma) header: \$WIMTA temperature: -40.0...+70.0 C: °C stop limiters: <CR><LF> error code: 999.9

#### **MESSAGE STRING WIMHU RELATIVE HUMIDITY**

Example of data sequence with comma separated fields:\$WIMHU,100.0,,-40.0,C\*CS<CR><LF> field delimiter: , (comma) header: \$WIMHU rel. humidity: 000.0...100.0 dew point temp.: -40.0...+70.0 C: °C stop limiters: <CR><LF> error code: 999.9

#### **MESSAGE STRING WIMMB BAROMETRIC PRESSURE**

Example of data sequence with comma separated fields:\$WIMMB,,,1050.0,B\*CS<CR><LF> fielddelimiter: , (comma) header: \$WIMMB barometric pressure: 600.0...1100.0 B: air pressure in hPa stop limiters: <CR><LF> error code: 9999.9

#### **GLOBAL RADIATION**

Example of data sequence with comma separated fields:\$WIXDR,,,500.0,W,01\*CS<CR><LF> fielddelimiter: , (comma) header: \$WIXDR global radiation: 0.0...1600.0 W: global radiation in W/m² stop limiters: <CR><LF> error code: 9999.9

#### <span id="page-11-0"></span>**IMPORTANT! PLEASE NOTE:**

#### **FIELD LENGTH**

The development of a NMEA decoder should not be proceeded from firm field lengths. The NMEA definition proceeds from a variable field length. The comma character(",") serves as field disconnecting switch. Numeric values in a field can be presented differently. In case a field is not sent, it has a length of 0 characters (,,) [comma-comma].

#### **CHECKSUM**

The check sum "CS" is covered to two ASCII characters hexadecimal value. "CS" calculated by XOR operation of each character in the sentence between "\$" and "\*", but excluding "\$" and "\*".

#### **ERROR CODE**

In case, that the sensor cannot generate a measuring value because e.g. a sensor element is defect or implausible (raw) values are collected the sensor outputs in the corresponding data protocol the above mentioned error code (e.g. 999.9) and sets the status from "A" (valid) to "V" (not valid).

Example: \$WIMWV,999.9,R,999.9,M,V\*37<CR><LF>

#### **SPECIAL CHARACTERISTIC WIND DIRECTION VALUE**

Theoretically the value for the wind direction can take any value between 0.0° and 360.0°. It should be noted, that in a full circle the values "0.0" and "360.0" are describing the same direction. According to the international valid recommendations of the WMO (World Meteorological Organization) in the "Guide to Meteorological Instruments and Methods of Observation" (WMO No.8) the wind direction value 0.0° just has to be output at calm. The u[sonic]WS7 follows the recommendation of the WMO and outputs at wind from the north the value "360.0" respectively "0.0" at calm (lull).

### 13 Modbus protocol

**Note: Modbus must be configured in default.** Thismanual covers thegeneral Modbus specificationcommon to all Modbus sensors from LAMBRECHT meteo. The manual allows easy operation of all LAMBRECHT meteo Modbus sensors. Some sensors of the Modbus family offer additional registers and functions, which are described in separate documents via the registers and functions described here. The registers and functions described in this manual aresufficientforgeneraloperationof Modbus sensors in aweather stationorPLC.

### 13.1 General

The LAMBRECHT meteo Modbus sensors followthespecificationofthe Modbusorganization: "MODBUS APPLICATION PROTOCOL SPECIFICATION V1.1b3" (see www.modbus.org).

### 13.2 Data encoding

Modbus uses the "Big-Endian" format for addresses and data. This means that if a value is transmitted with a number format which is larger than a single byte, that the "most significant byte" is sent first.

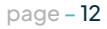

<span id="page-12-0"></span>Example Big-Endian:

Register size value 16 - bits

0x1234 is transmitted in the sequence: 0x12 0x34.

To obtain the real measuring value, divide the received register value by the divisor. Values of -9999 indicate an internal sensor error.

### 13.3 Standard configuration (default)

Baud rate: 19200 Baud Byte frame: 8E1 (1 start bit, 8 data bits, 1 parity bit (even parity), 1 stop bit) RTU Sensor address: 13

#### **DEFAULT ADDRESSES OF THE LAMBRECHT METEO SENSORS**

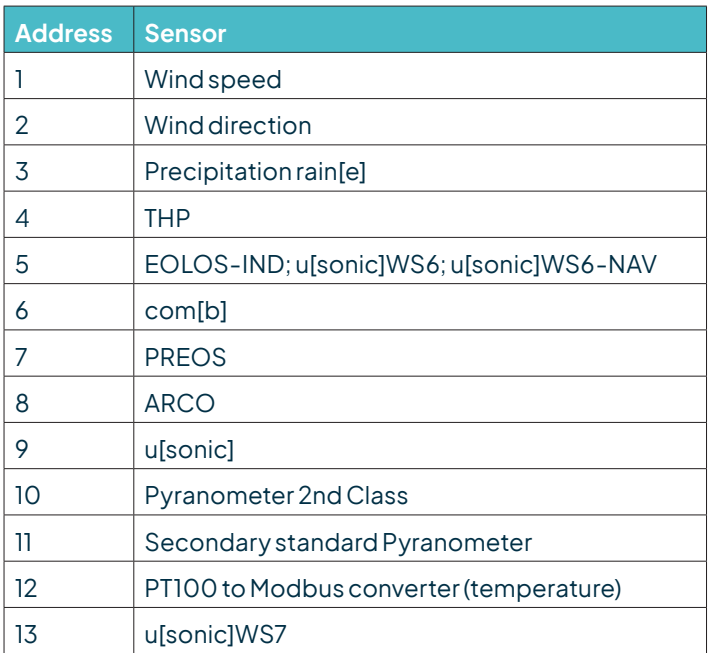

### 13.4 Available Modbus commands

The LAMBRECHT meteo Modbus sensors support the following commands:

- "Read Holding Register" command: 0x03 (descriptive sensor data registers)
- "Read Input Register" command: 0x04 (measured values registers)

(every measured value is to be requested individually)

• "Write Multiple Register" command: Ox10 (Write to configuration registers)

aem.eco

## <span id="page-13-0"></span>13.5 Instantaneous values / real-time values (Input Register)

### The following measured values are provided by the LAMBRECHT meteo sensors.

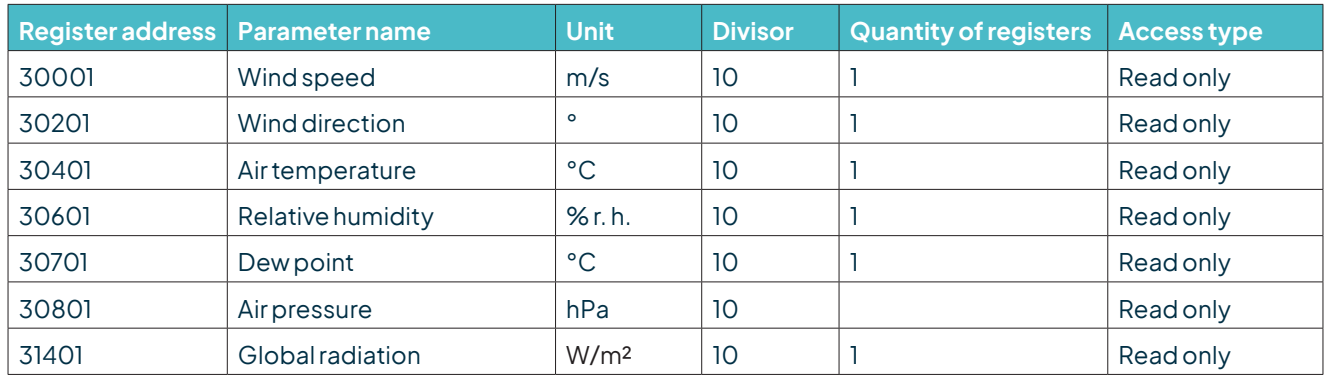

#### **Example:** Retrieving the wind speed

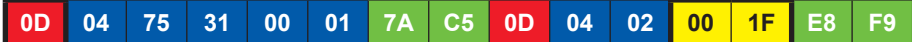

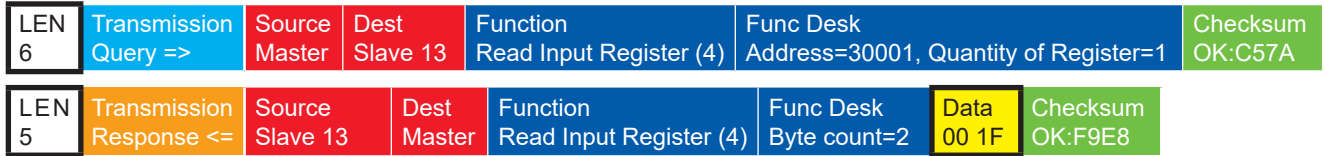

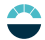

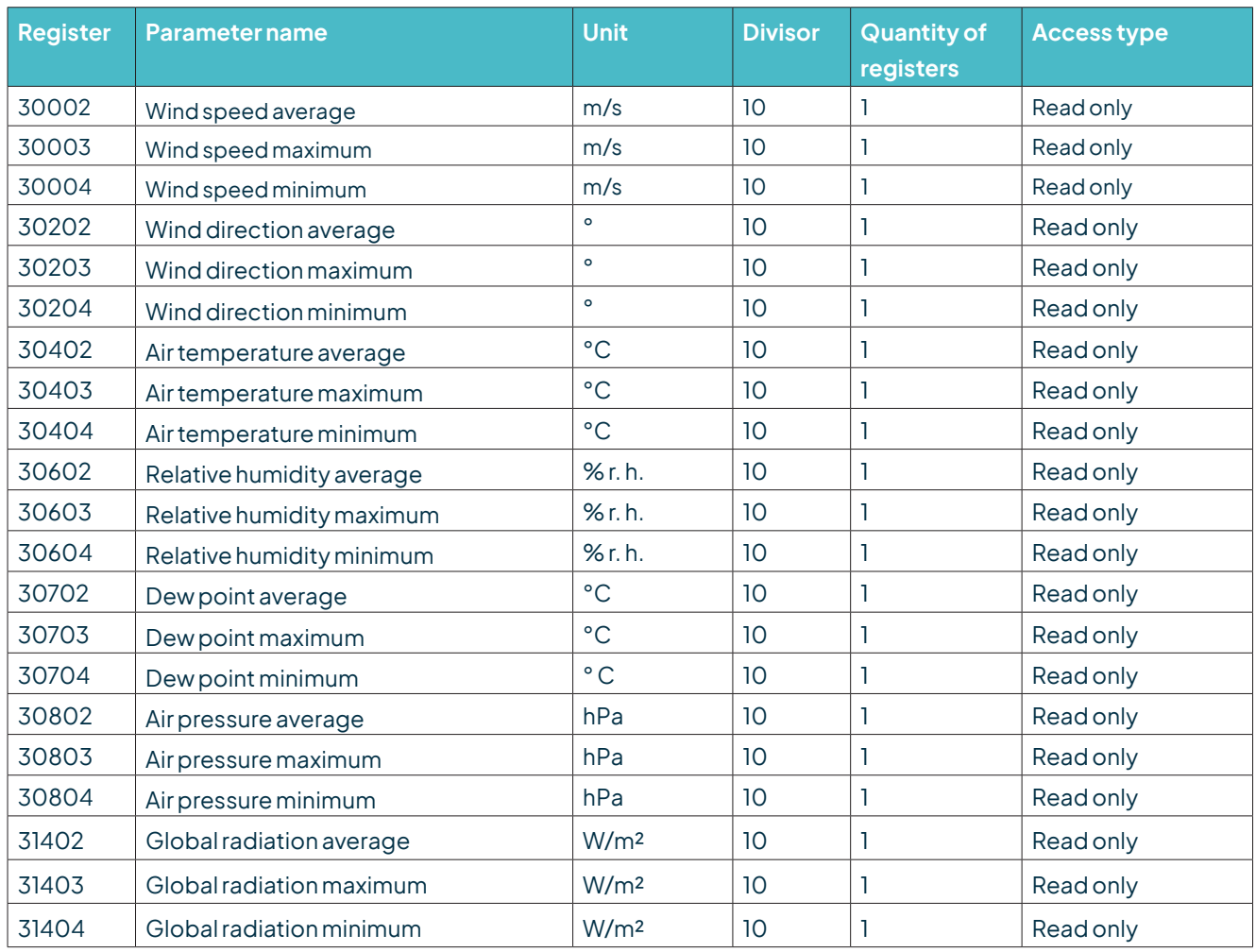

### <span id="page-14-0"></span>13.6 Period values; average, maximum, and minimum (Input Register)

The data are valid for the period between the current request and the previous request. The maximum range of a period is 1 hour. Recalling the average value of a minimum, maximum and average group will erase the appropriate registers. Retrieve the values of a group in the sequence minimum, maximum, average.

Use command: 0x03

**Example**: Retrieve wind speed (min. max. avr.) and erase the register content

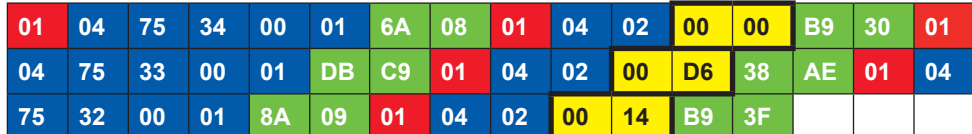

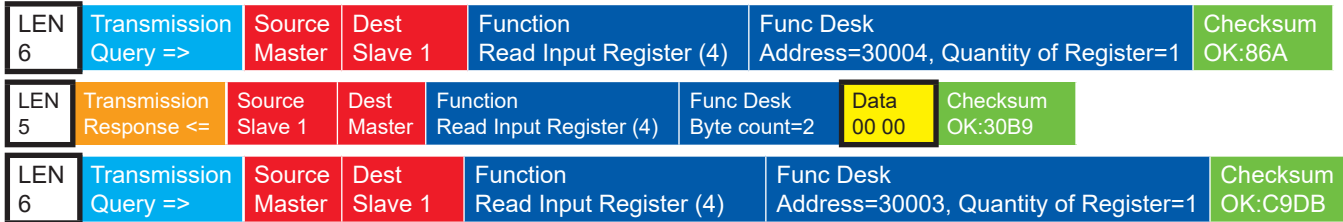

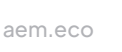

<span id="page-15-0"></span>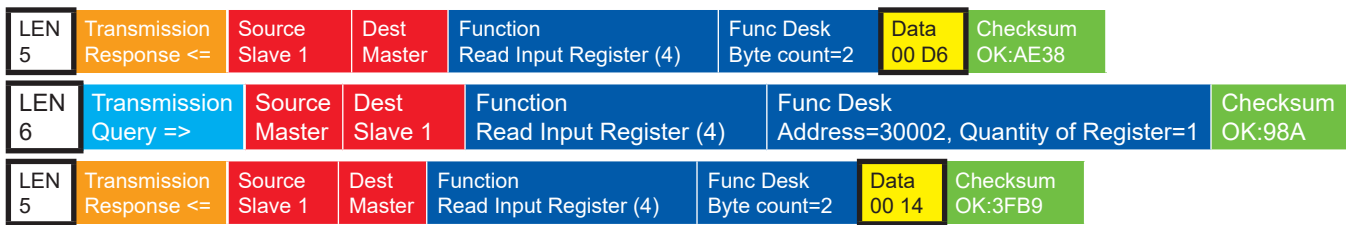

### 13.7 Descriptive sensor parameter registers (Holding Register)

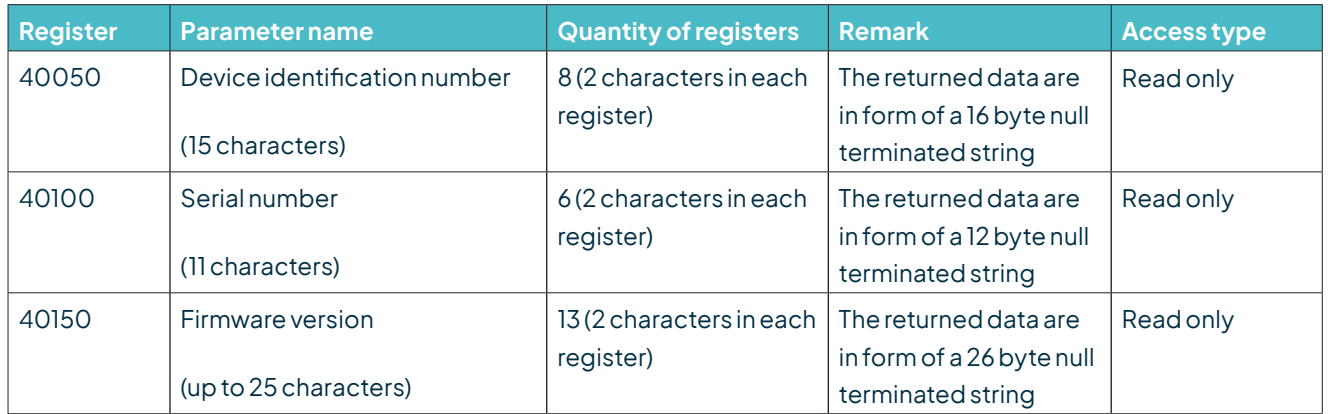

**Example**: Retrieving the device identification number

(The identification number shown in the example is sensor-dependent. It is only used here for demonstration purposes).

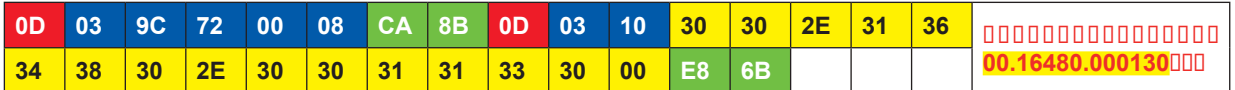

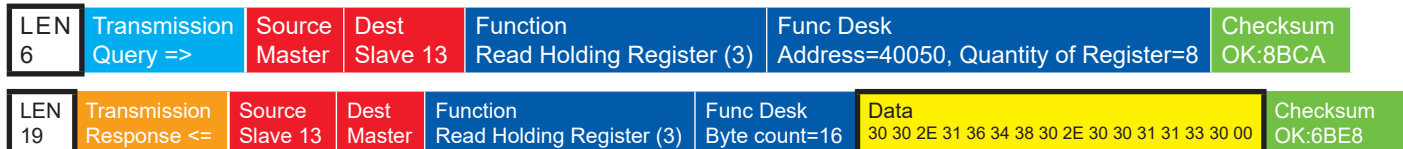

### 13.8 Configuration registers (Holding Register)

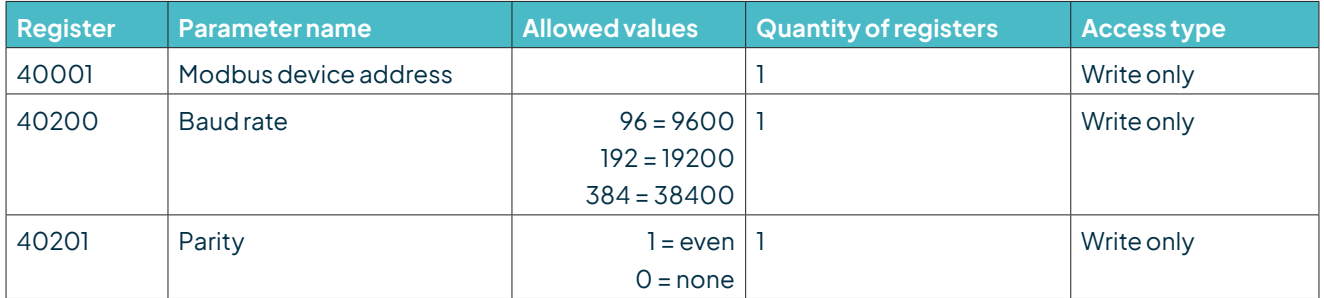

The device must be restarted after each change of a setting!

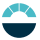

#### <span id="page-16-0"></span>**Example:** Changing the RTU address from 13 to 1

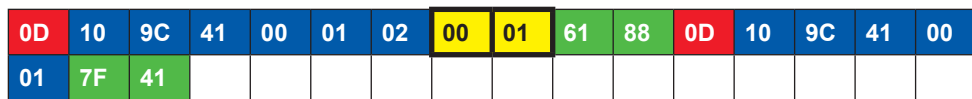

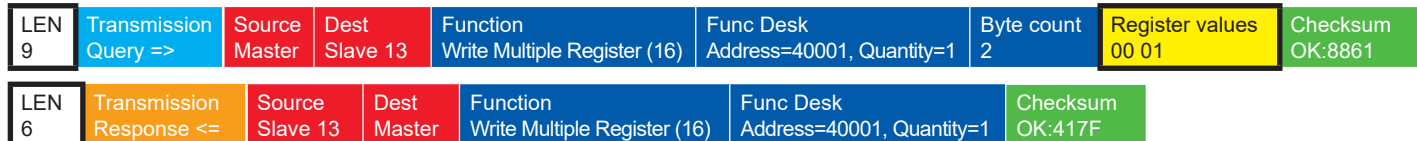

## 14 Autoconfiguration

All LAMBRECHT Modbus sensors offer the experienced user the possibility to implement an auto-configuration in his Modbus master based on additional information stored in the sensor. The necessary information can be found in the document "General instructions for LAMBRECHT meteo Modbus sensors".

### 15 SDI-12 Interface

### **SDI-12 has to be preconfigured ex works. Please specify when ordering: Id-No. 97.16470.000002 Configuration SDI-12**

The communication using SDI-12 protocol via SDI-12 interface is based on the 'SDI-12 A Serial-Digital Interface Standard for Microprocessor-Based Sensors, Version 1.4, 2017'. The u[sonic]WS7 can be used in bus mode parallel to other u[sonic].

The following subset of SDI-12 commands were implemented into the u[sonic]WS7.

For more information on the SDI-12 protocol, please refer to the standard documentation mentioned above or the website www.SDI-12.org.

#### **IMPLEMENTED SDI-12 COMMANDS**

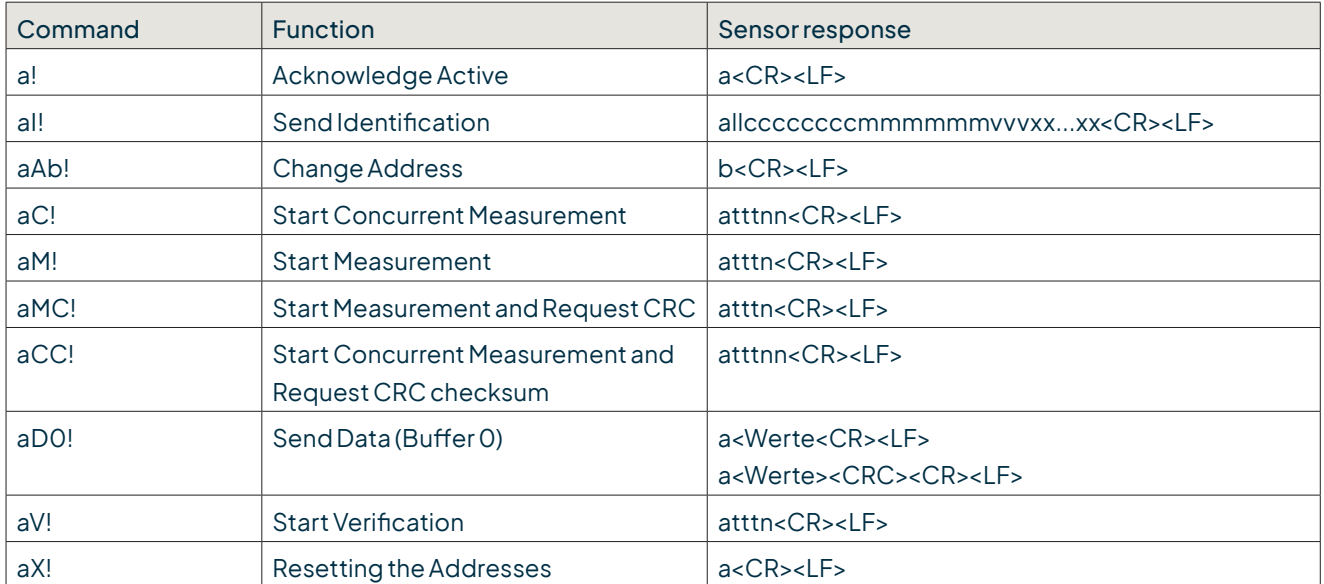

a = Address of the corresponding sensor Standard sensor addresses = 0

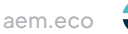

SDI-12 commands always start with the address of the appropriate sensor. Therefore all other sensors on the same bus will ignore these commands. SDI-12 commands end with '!'. All answers from sensors start with its address, too, but end with the ASCII characters 'Carriage Return' **<CR>** and 'Line Feed' **<LF>**.

The SDI-12 protocol is based on the ASCII character set. The baud rate of the SDI-12 protocol is 1200 Bd and has the byte frame format:

- 1 start bit
- 7 data bits (least significant bit transmitted first)
- 1 parity bit (even parity)
- 1 stop bit

#### **Acknowledge Active - a!**

This command ensures that the sensor responds to requests. Basically it asks the sensor to confirm that it is connected to the bus.

The sensor returns its address and **<CR><LF>**.

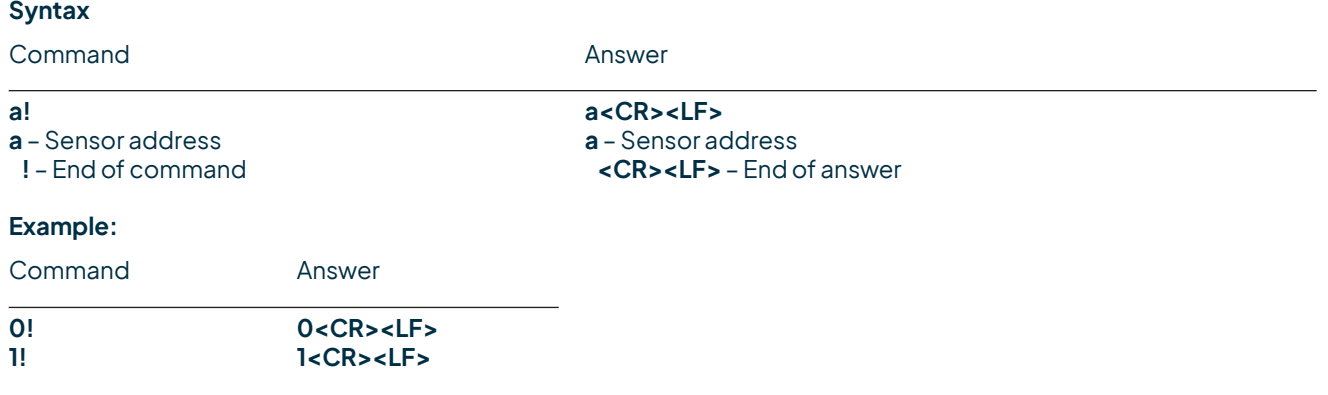

#### **Send Identification - aI!**

The command **al!** is used to ask the sensor for its model number and firmware version.

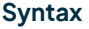

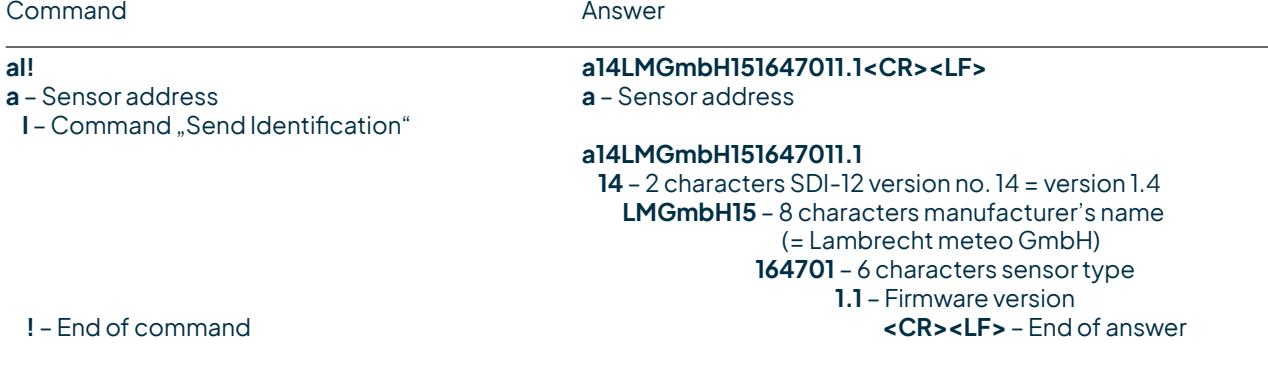

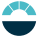

#### **Example:**

**Syntax**

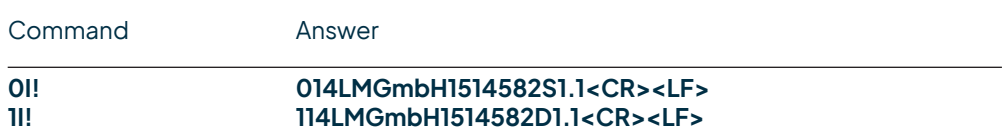

#### **Change address - aAb!**

The factory setting for the address is "**0**".If there are several sensors connected to one bus, the sensor address can be changed with the command **aAb!**. The address is always a single ASCII character. Standard for addresses are the ASCII characters "**0"** to "**9**" (decimal 48 to 57). If there are more than 10 sensors connected to one bus, using the characters "**A**" to "**Z**" (decimal 65 to 90) and "**a**" to "**z**" (decimal 97 to 122) is allowed. The sensor answers with its new address and **<CR><LF>**. After the address is changed, one should not send further commands to the sensor for a period of one second (see also "SDI-12 Standard, Version 1.4, 2017").

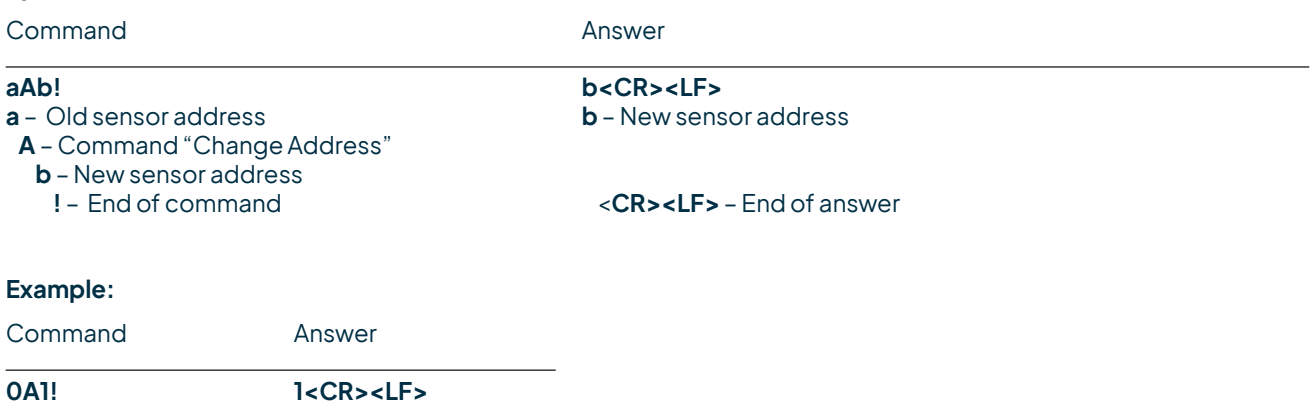

#### **Start Measurement - aM!**

The command **aM!** requests that the sensor processes the returning string and provide the available measured data. In contrast to standard sensors described in the SDI-12 documentation the [u]sonic measures continuously. Thus the measured values from the continuous measurement are stored in a buffer while the string is being processed. These values are processed after the string processing. Therefore the [u]sonic always responds with **"a000"**. This is also the reason why the [u]sonic does not send a "Service Request" and ignores signals to interrupt the measurement. Prior to the returned waiting time the data logger must not send further commands. After expiration of the waiting time the data can be requested with the commands **aD0!** and **aD1!** (see **Send Data**). The data will not be overwritten until the next **C**, **M**, or **V** command and can be read several times until then.

#### **Syntax**

Command **Answer** 

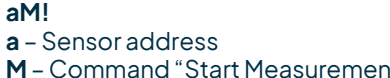

**aM! a0007<CR><LF> a** – Sensor address **a** – Sensor address **M** – Command "Start Measurement" **000** – Seconds the sensor needs until the measured data can be returned  $(= 3 s)$ **7** – Number of provided measured data<br>**7** – Number of provided measured data<br>**CR><LF>** – End of answer **!** – End of command **<CR><LF>** – End of answer

#### **Example:**

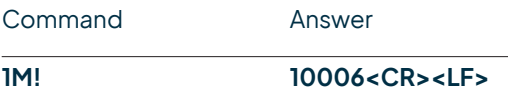

The measured data can be requested with the commands **aD0!** and **aD1!**. (see **Send Data**).

#### **Start Measurement and Request CRC - aMC!**

Same command as **aM!** but in addition to the generated data the sensor returns a 3-digit CRC checksum. For information on how the CRC checksum is generated, please consult "SDI-12 Standard, Version 1.3, 2012, chapter 4.4.12".

#### **Syntax**

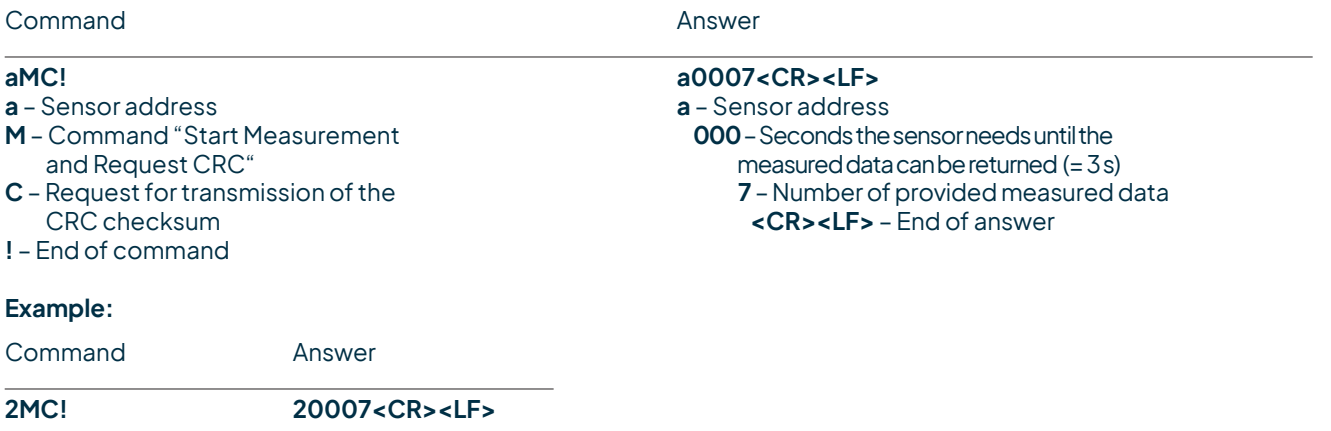

#### **Start Concurrent Measurement - aC!**

The "Concurrent Measurement" enables the data logger to measure simultaneously with multiple sensors on the same bus. The "**aC!**" command requests the sensor to process the available measurement data and write them to an output string. Unlike the standard sensors described in the SDI-12 documentation, the u[sonic] measures continuously. This is why the u[sonic] always responds with "**a000**". The data is therefore immediately available. This is also the reason why the u[sonic] does not send a "service request" and ignores measurement interruption commands. The data can be retrieved with the command "**aD0!**" (see below under "Send data"). The data is not overwritten until the next "**C**" or "**M**" command and can be retrieved several times.

#### **Syntax**

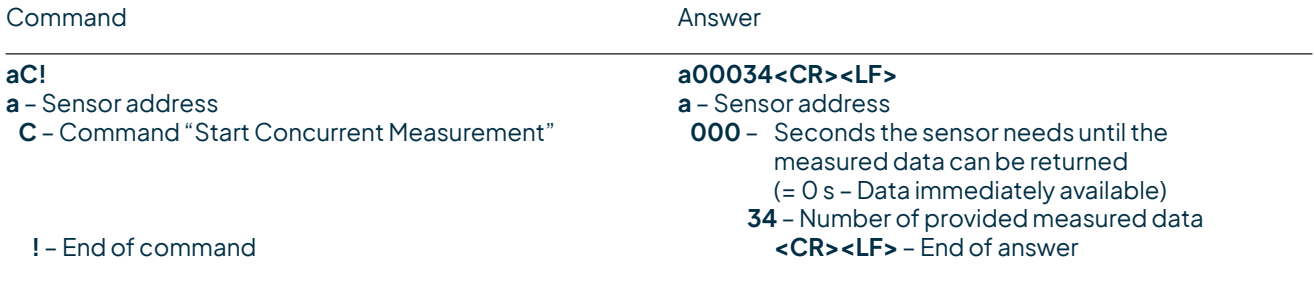

#### **Example:**

Command Answer

**1C! 100034<CR><LF>**

The measured data can be requested with the command **aD0!** (see "Send Data**"**).

#### **Start Concurrent Measurement with CRC - aCC!**

Same command as "**aC!**" but in addition to the generated data the sensor returns a 3-digit checksum. For information on how the CRC checksum gets generated, please consult 'SDI-12 Standard Version 1.4, 2017, chapter 4.4.12'.

#### **Syntax**

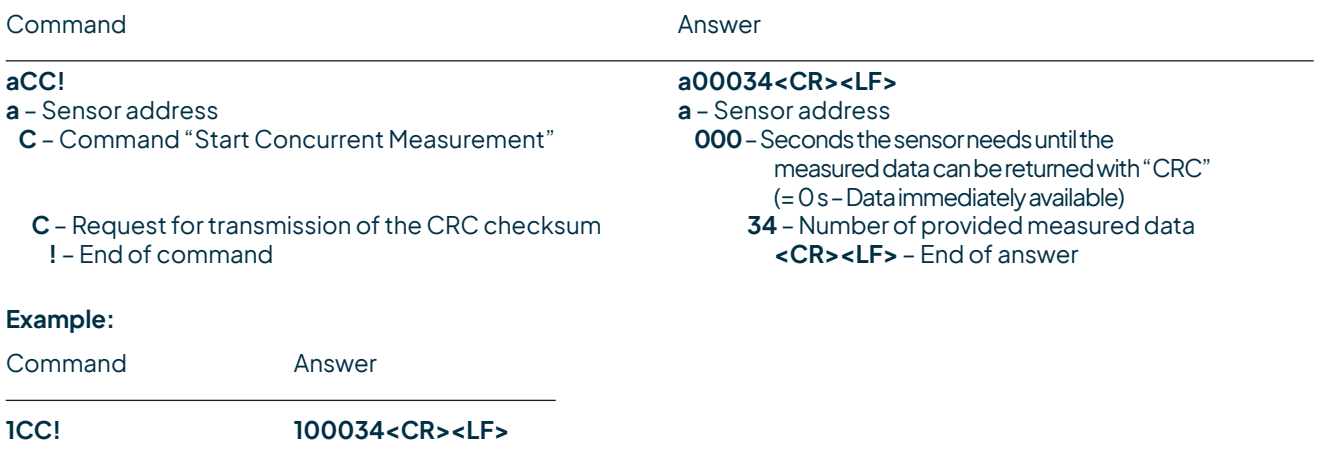

#### **Send Data - aD0!**

The data requested by the sensor with the commands "**C**" or "**M**" can be retrieved with the command "**aD0!**". The sensor uses thecorrespondingsigns ("+"or "-") as fieldseparators. Ifthedatawas requestedwith a "**CC**" or "**MC**" command, a CRC checksum is also returned. For more information on how to generate this CRC checksum, please see "SDI-12 Standard, Version 1.4, 2017, chapter 4.4.12".

After the measurement, the data is stored in the buffer "**D0**" and retrieved with the command "**aD0!**".

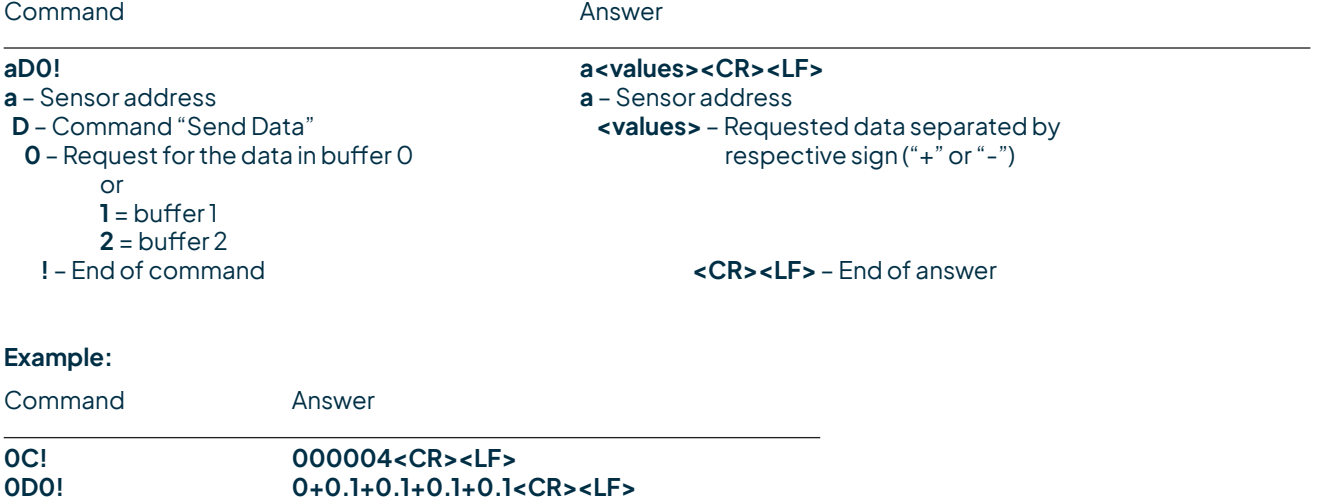

#### **Syntax for measurements with "aCC!" or "aMC!"**

Command Answer

- **a** Sensor address **a** Sensor address
- **0** Request for the data in buffer 0 or<br>1 = buffer l
	-

# **aD0! a** - Sensor address **a** - Sensor address **a** - Sensor address **a** - Sensor address

- **<values>** Requested data separated by<br>respective sign ("+" or "-")
- **1** = buffer1 **<CRC>** 3-digit CRC checksum **!** – End of command **<CR><LF>** – End of answer

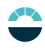

#### **Definition SDI-12 u[sonic]WS7**

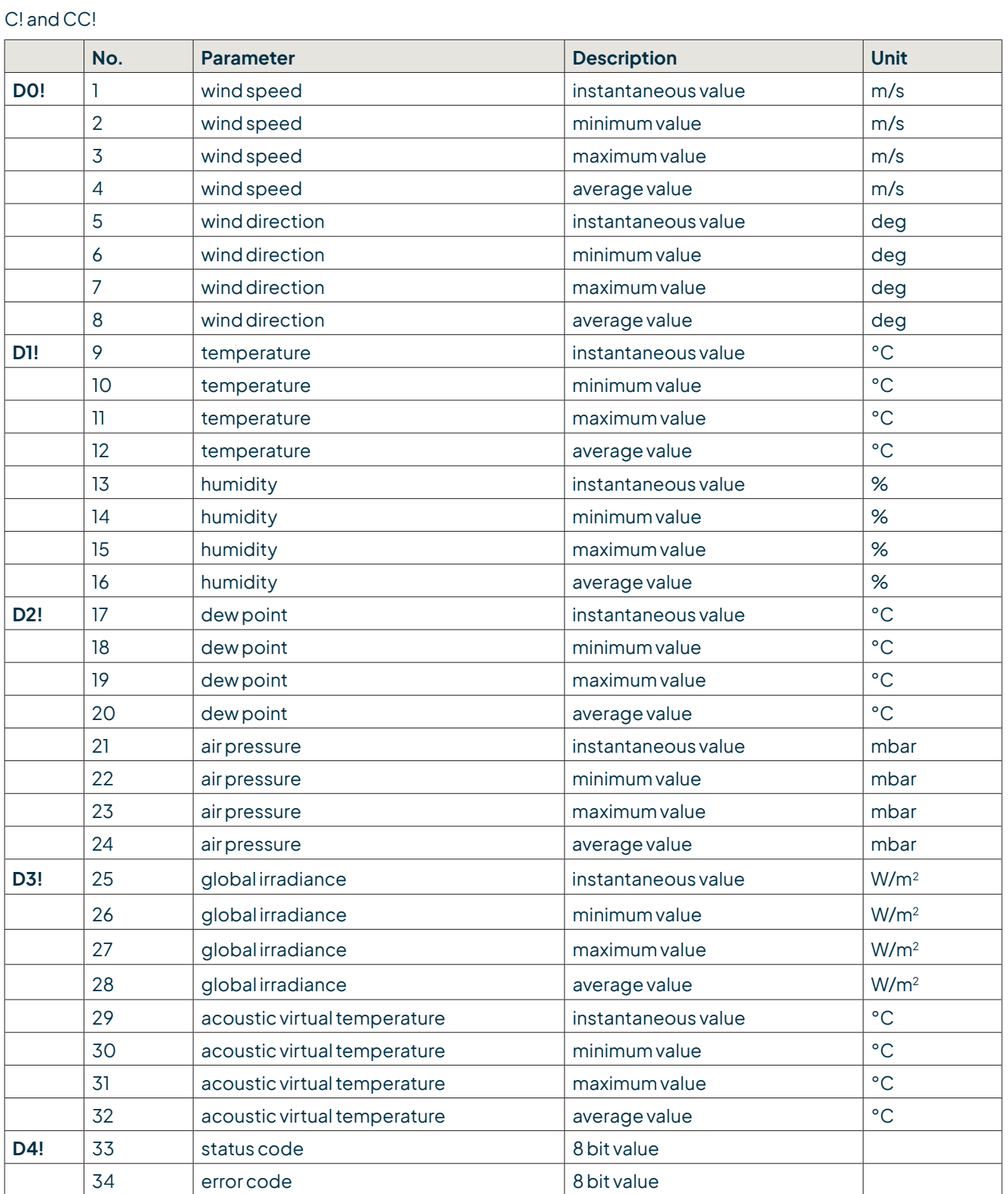

**Minimal, maximum and average value refer to the time since last C! or CC! command. Syntax for measurements with command "aC!" or "aM!"**

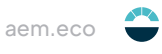

### **Description for aM! and aMC!**

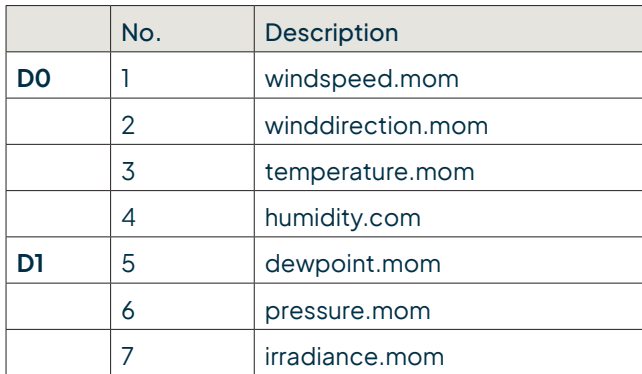

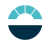

### <span id="page-24-0"></span>16 Technical data

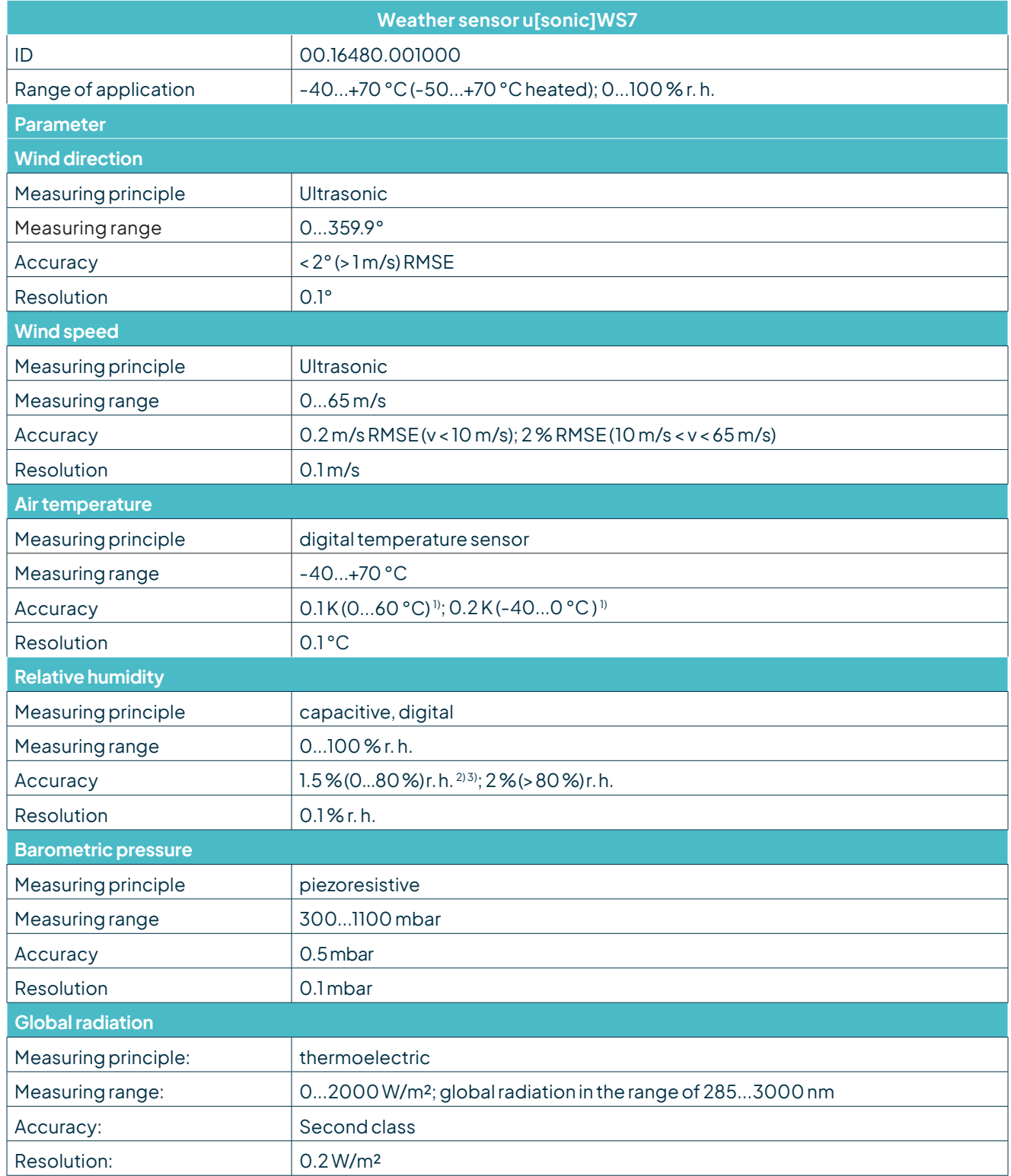

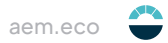

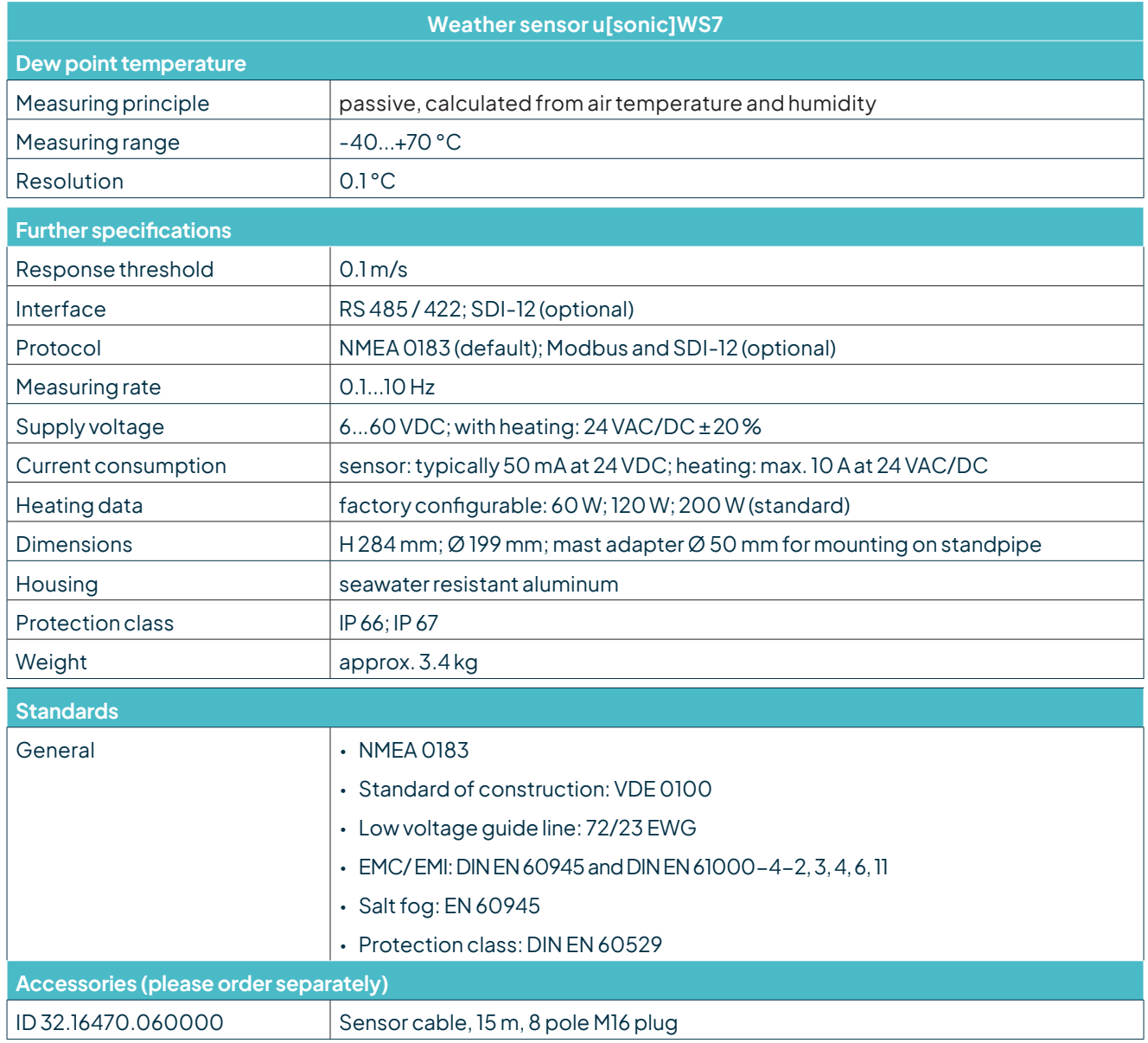

<sup>1</sup> Temperature influence of the shelter: accuracy +1.5 °C at v < 2 m/s and intensive solar radiation

<sup>2</sup> Temperatureinfluenceoftheshelter:±< 0.1%r.h. at+10…+40 °C

3 Shelter inaccuracy: < 4 % r.h. dependant on v > 2 m/s and solar radiation

### <span id="page-26-0"></span>17 Disposal

LAMBRECHT meteo GmbH is listed and registered at the Stiftung Elektro-Altgeräte Register ear under:

### **WEEE-Reg.-Nr. DE 45445814**

In the category of monitoring and control instruments, device type: "Monitoring and control instruments for exclusively commercial use".

#### **Within the EU**

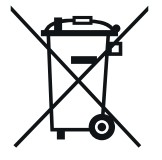

The device has to be disposed according to the European Directives 2002/96/EC and 2003/108/EC (Waste Electrical and Electronic Equipment). Do not dispose the old device in the household waste! For an environmentally friendly recycling and disposal of your old device, contact a certified disposal company for electronic waste.

#### **Outside the EU**

Please follow the regulations in your country regarding the appropriate disposal of waste electronic equipment.

Copyright © 2023 LAMBRECHT meteo GmbH. All rights reserved. Information in this document subject to change without notice.

**LAMBRECHT meteo GmbH** Tel +49-(0)551-4958-0

**Friedländer Weg 65-67** Fax +49-(0)551-4958-312 **37085 Göttingen** E-Mail info@lambrecht.net **Germany** Internet www.lambrecht.net

u[sonic]WS7\_b-de.indd 50.23 Photo copyright: © Michael Bogner - Adobe stock

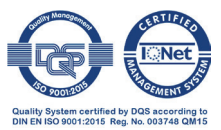